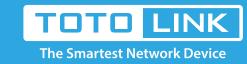

# How to check the current gateway IP address

# It is suitable for: **All TOTOLINK router**

## **Application:**

This article describes the Windows operating system computer connected to the router (or other network device) by wireless or wired, view the gateway IP address of the current router.

### **Method One**

## For Windows W10:

STEP-1. TOTOLINK Router LAN Port Connects the PC Or wirelessly connect to TOTOLINK Router WIFI.

## STEP-2.

Right-click the Network Connections icon, click on "Network & Internet settings".

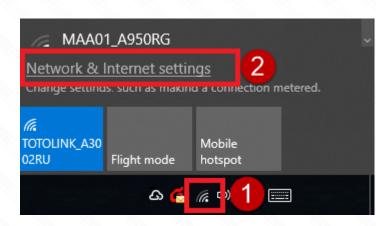

## STEP-3.

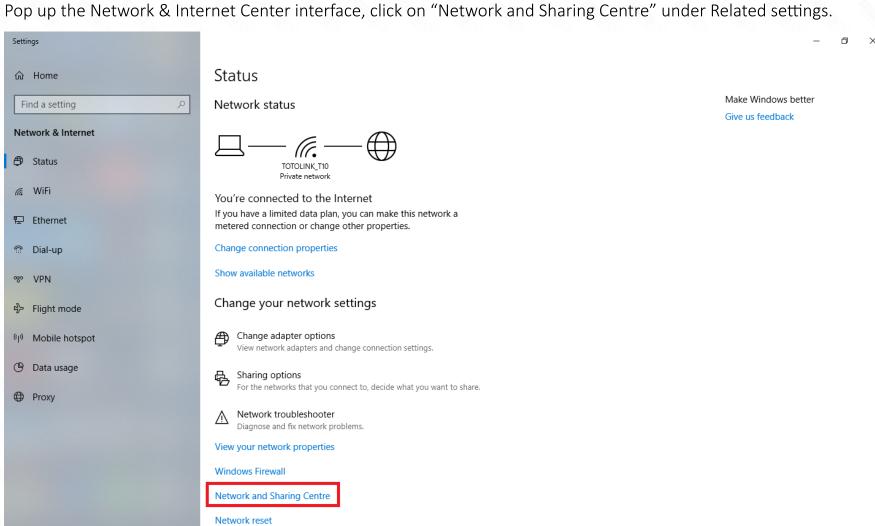

### STEP-4.

Click connections target

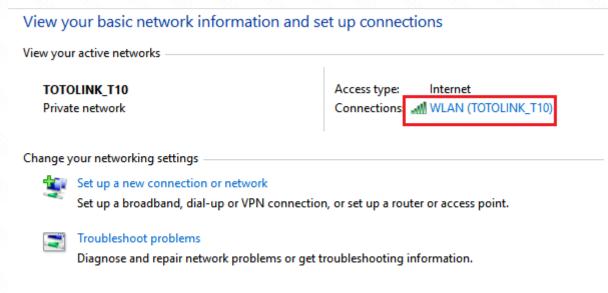

## STEP-5.

Clink Details...

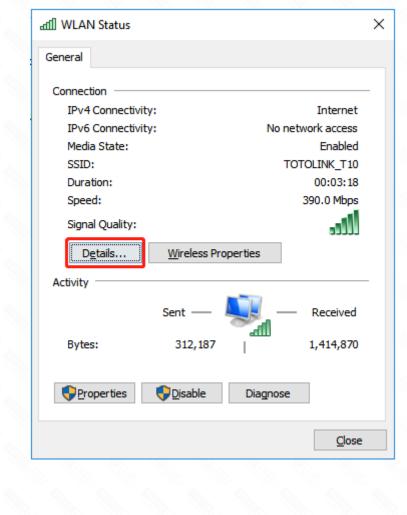

### STEP-6. Find to IPv4 Default Gateway, This is the current gateway address of your router.

Network Connection Details

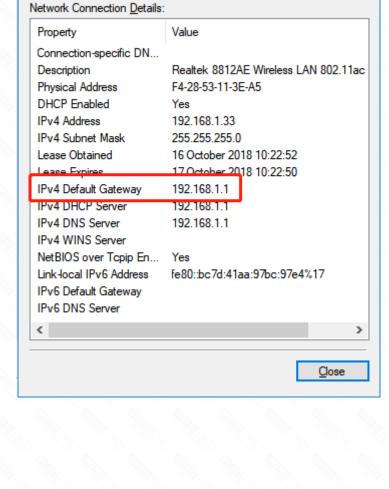

## STEP-1. Click on windows key+ R key on the keyboard at the same time.

**Method Two** 

For Windows 7, 8, 8.1 and 10:

STEP-2.

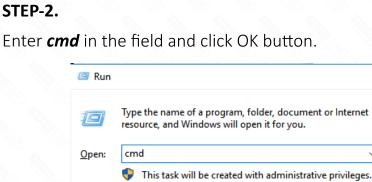

STEP-3.

OK

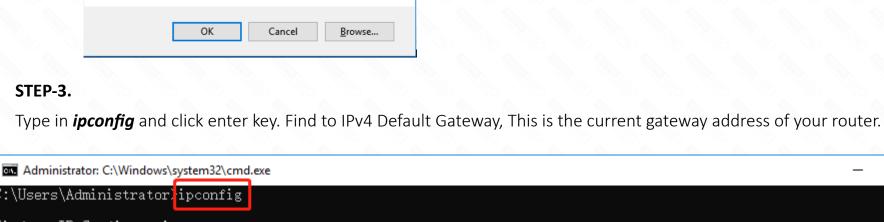

C:\Users\Administrator>aa\_

C:\Users\Administrator; ipconfig Windows IP Configuration

Х

```
Ethernet adapter 以太网:
   Media State . . . . . . . . . : Media disconnected Connection-specific DNS Suffix . :
Wireless LAN adapter 本地连接* 1:
   Media State . . . . . . . . . : Media disconnected Connection-specific DNS Suffix . :
Wireless LAN adapter WLAN:
   Connection-specific DNS Suffix . :
   Link-local IPv6 Address . . . . : fe80::91cd:9fd7:848f:16c2%5
   Default Gateway . . . . . . . . : 192.168.1.1
Ethernet adapter 蓝牙网络连接:
   Media State . . . . . . . . . . . . . . . . . Media disconnected Connection-specific DNS Suffix . :
Tunnel adapter Teredo Tunneling Pseudo-Interface:
   Connection-specific DNS Suffix . :
   IPv6 Address. . . . . . . . . : 2001:0:9d38:953c:e5:2af:3f57:fedd Link-local IPv6 Address . . . . : fe80::e5:2af:3f57:fedd%38
   Default Gateway . . . . . . . : ::
```